# **МЕТОДИЧЕСКИЕ УКАЗАНИЯ ПО ВЫПОЛНЕНИЮ ПРАКТИЧЕСКИХ ЗАДАНИЙ И САМОСТОЯТЕЛЬНОЙ РАБОТЫ ПО ДИСЦИПЛИНЕ (МОДУЛЮ)**

**Текстовые редакторы**

### **Направление подготовки**

09.03.03 Прикладная информатика

### **Профиль подготовки**

Прикладная информатика в экономике

### **Квалификация выпускника «Бакалавр»**

**Разработчик:** 

К.т.т., доцент Сафронова И.В.

### Оглавление

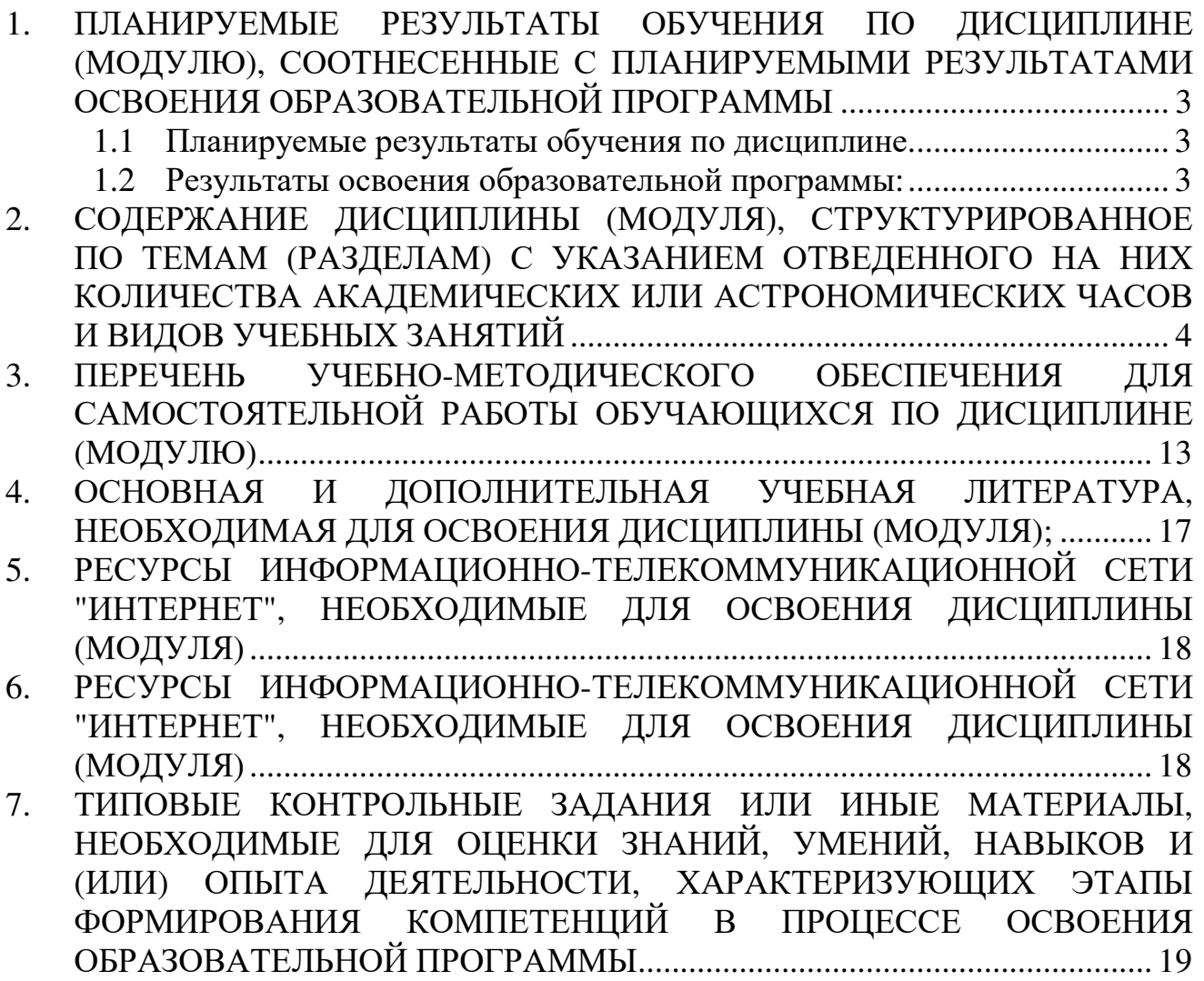

### **1. ПЛАНИРУЕМЫЕ РЕЗУЛЬТАТЫ ОБУЧЕНИЯ ПО ДИСЦИПЛИНЕ (МОДУЛЮ), СООТНЕСЕННЫЕ С ПЛАНИРУЕМЫМИ РЕЗУЛЬТАТАМИ ОСВОЕНИЯ ОБРАЗОВАТЕЛЬНОЙ ПРОГРАММЫ**

#### **Целями (целью) изучения дисциплины являются (является).**

#### **Цель:**

формирование представлений о методах и приёмах обработки информации с использованием текстовых процессоров

#### **Задачи:**

- − познакомиться со способами обработки текстовой информации с помощью персональных компьютеров,
- − изучить и закрепить знания о назначении и использовании текстового процессора;
	- − обучить основам работы в среде табличного процессора MS Word

#### **1.1 Планируемые результаты обучения по дисциплине.**

Освоение дисциплины направлено на формирование у студентов следующей компетенции:

ПК-11 – должен обладать способностью эксплуатировать и сопровождать информационные системы и сервисы.

### **1.2 Результаты освоения образовательной программы:**

В результате изучения дисциплины студент должен:

ПК-11 – должен обладать способностью эксплуатировать и сопровождать информационные системы и сервисы

*В результате освоения компетенции ПК-11 студент должен:* 

**знать:** 

основные понятия и современные принципы работы с деловой информацией, а также иметь представление о компьютерных технологиях, используемых для обработки информации.

#### • **уметь:**

применять текстовые процессоры для обработки информации

### • **владеть:**

основными методами, способами и средствами получения, хранения, переработки информации, навыками работы с компьютером как средством управления информацией

# **2. СОДЕРЖАНИЕ ДИСЦИПЛИНЫ (МОДУЛЯ), СТРУКТУРИРОВАННОЕ ПО ТЕМАМ (РАЗДЕЛАМ) С УКАЗАНИЕМ ОТВЕДЕННОГО НА НИХ КОЛИЧЕСТВА АКАДЕМИЧЕСКИХ ИЛИ АСТРОНОМИЧЕСКИХ ЧАСОВ И ВИДОВ УЧЕБНЫХ ЗАНЯТИЙ**

### **Содержание дисциплины (модуля)**

## **Тема 1. Текстовые редакторы. Назначение, основные возможности и приемы работы.**

Текстовые редакторы. Основные понятия, возможности работы. Принципы работы с документами. Классификация текстовых редакторов. Назначение, этапы создания и возможности ТР.

### **Тема 2. Форматирование документа**

Запуск Word с рабочего стола Работа с окном документа. Строка заголовка. Панель меню .Панели инструментов . Линейка . Курсор и указатель мыши . Полосы прокрутки . Строка состояния и панель задач . Использование меню . Открытие меню . Выбор команд . Использование контекстных меню.

Использование окон диалога . Указание значений параметров в окнах диалога . Применение параметров окна диалога . Отмена операции из окна диалога

Работа с окнами . Переход к окну другого документа . Другие способы изменения рабочей область экрана Word. Выход из Word.

Получение справочной информации

Использование помощника Office . Управление выноской помощника . Поиск ответов с использованием помощника . Использование советов . Скрытие и отключение помощника . Настройка параметров помощника . Изменение персонажа помощника

Использование окна справочной системы . Непосредственный вызов окна справочной системы . Использование разделов справочной системы . Использование кнопок и меню окна справочной системы

Получение справочной информации в процессе работы . Использование контекстной справки . Использование всплывающих подсказок

### **Тема 3. Создание и использование таблиц**

Работа с текстом таблиц. Перемещение в таблице. Ввод и редактирование текста в ячейке таблицы. Выделение текста в таблице. Вырезание, копирование, перемещение и вставка текста. Форматирование ячеек. Использование табуляции Выравнивание текста в ячейках таблицы. Изменение направления текста. Добавление границ и заливки. Использование окна диалога Границы и заливка

Форматирование таблицы в целом. Отображение и скрытие линий сетки. Использование автоформата таблицы. Перенос части таблицы на новую страницу или в новую колонку Изменение свойств таблицы Размещение строк, столбцов и ячеек таблицы Изменение размеров строк и столбцов Перетаскивание границ Добавление строк и столбцов Удаление строки или столбца Вставка и удаление ячеек Разбиение и объединение ячеек Вставка таблицы в ячейку Изменение полей ячейки и других параметров таблицы Использование параметров автоподбора и выравнивания Сортировка текста в таблицах Сортировка с использованием кнопок панели инструментов Использование окна диалога Сортировка Использование формул в таблицах Создание формул Преобразование текста в таблицу и таблицы в текст Преобразование текста в таблицу Преобразование таблицы в текст

Тема 4. Создание математических формул и выражений

Создание формул Запуск программы Equation Создание и редактирование формул

Тема 5. Создание структурных схем

Создание, форматирование, сохранение.

Тема 6. Диаграммы

Использование Microsoft Graph Основные функции Graph Основные понятия диаграмм и электронных таблиц Ввод значений в таблицу Форматирование таблицы Выбор типа диаграммы Использование трехмерных диаграмм Изменение диаграммы Повторное открытие Microsoft Graph

Изменение размера диаграммы Перемещение диаграммы Настройка общих параметров отображения диаграмм Настройка параметров трехмерной диаграммы Форматирование элементов диаграммы Создание и редактирование текстовых элементов диаграммы Вставка рабочих листов и диаграмм Excel Внедрение нового рабочего листа Excel Внедрение новой диаграммы Excel

Тема 7. Графические объекты

Графика, объекты и рисунки

- Создание объектов с использованием панели инструментов Рисование
- Создание автофигур

Использование выносок

Добавление текста к автофигурам

Использование библиотеки автофигур

Работа с графикой

Выделение графики

Перемещение и изменение размера графических объектов

Точная установка размеров графических элементов

Изменение автофигур

Вырезание, удаление, копирование и вставка графики

Выравнивание графики

Поворот и отражение графических объектов

Работа с графикой в слоях

Изменение порядка слоев

Размещение графики в текстовом слое

Группировка и разгруппировка

Изменение параметров заливки и линий

Изменение цвета заливки

Использование градиентной заливки, узора, текстуры и фотографических изображений

Изменение цвета, толщины и типа линии

Настройка параметров заливки и линий с использованием окна диалога Формат

Добавление тени и объемных эффектов

Настройка параметров тени

Использование надписей

Создание надписи

Ввод текста надписи

Форматирование текста надписи

Форматирование надписи

Связывание надписей Использование объектов WordArt Создание объектов WordArt Форматирование объектов WordArt Использование картинок Вставка картинок Использование библиотеки клипов Изменение свойств клипа Импорт и размещение клипов Вставка рисунков Форматы файлов, поддерживаемые Word Форматирование изображений Изменение параметров линий и заливки графических объектов Добавление эффекта тени Обрезка изображений Изменение положения слоя рисунка Настройка параметров рисунка Использование прозрачных цветов Восстановление исходных параметров изображения Использование окна диалога Формат рисунка Знакомство с программой Microsoft Photo Editor

Тема 8. Шаблоны документов и их использование

Работа с шаблонами Просмотр шаблонов Где и как сохраняются шаблоны Создание документа на основе шаблона Открытие файла шаблона Изменение шаблонов Подключение дополнительных шаблонов Использование мастеров Запуск мастера Знакомство с мастерами Получение дополнительных шаблонов

Тема 9. Форматирование сложного документа

Назначение главных документов Элементы главного документа Создание главного документа Вставка вложенных документов Создание вложенного документа Вставка существующего файла в качестве вложенного документа Работа с вложенными документами Использование режима просмотра главного документа Скрытие вложенных документов Удаление вложенного документа Блокировка и разблокировка вложенных документов Открытие и редактирование вложенных документов Разбиение и объединение вложенных документов Форматирование вложенных документов Работа со стилями Работа с разрывами разделов Сохранение главных документов Печать главного документа

Тема 10. Структура документа

Просмотр документов в режиме структуры Панель инструментов Структура Принципы отображения структуры Word Преобразование документа в структуру Изменение формата стилей заголовков Отключение отображения форматов в режиме структуры Разработка структуры документа Реорганизация структуры документа Использование перетаскивания для реорганизации документа Перемещение элементов при помощи панели инструментов Перемещение элементов с использованием клавиатуры Сортировка элементов структуры Скрытие и отображение отдельных элементов структуры Разворачивание и сворачивание элементов Отображение ограниченного количества уровней Скрытие текста элемента Скрытие форматирования элементов

Тема 11. Создание предметного указателя

Создание оглавления, указателя и перекрестных ссылок Создание оглавления Создание специальных элементов оглавления Изменение параметров форматирования оглавления Изменение уровней оглавления

Обновление данных оглавления

Создание списка иллюстраций Изменение и обновление списка иллюстраций Создание таблицы ссылок Пометка цитат Автоматическая пометка нескольких цитат Выбор формата и создание списка Изменение и обновление списка Создание указателя Создание указателя на основе помеченного текста Настройка параметров элемента указателя Создание указателя Изменение форматирования указателя Обновление указателя Создание указателя на основе списка Создание перекрестных ссылок

Тема 12. Создание web-публикации

Публикация документов в Web. Средства Word для создания Web-страниц. Создание Web-страницы. Информационное наполнение Web-страницы. Использование гиперссылок. Публикация Web-страниц.

Тема 13. Электронные формы

Создание печатных форм Создание формы Использование полей слияния в печатных формах Создание электронных форм Планирование формы Создание шаблона формы Создание макета Использование полей формы Добавление флажка Добавление текстового поля Добавление раскрывающегося списка Добавление справочной информации Использование дополнительных полей и макросов Использование дополнительных полей в формах Добавление макроса в форму Использование элементов управления ActiveX Элементы управления Вставка элемента управления Определение элемента управления ActiveX

Защита формы Использование кнопки Защита формы Защита формы с использованием пароля Сохранение шаблона формы Использование формы Распространение формы Ввод данных в форму Сохранение заполненной формы Печать формы Изменение формы

Тема 14. Слияние документов

Составные документы Принципы работы функции слияния Создание основного документа Выбор типа основного документа Добавление текста в основной документ Преобразование основных документов Выбор источника данных Создание источника данных Использование существующих данных Вставка полей слияния в основной документ Использование панели инструментов Слияние Настройка параметров бланка Настройка параметров наклеек Настройка параметров конвертов Настройка параметров каталога Просмотр данных составного документа Вставка полей Word Поля ASK и FILLIN Поля IF...THEN...ELSE Поля MERGEREC и MERGESEQ Поля NEXT и NEXTIF Поле SET Поле SKIPIF Работа с источниками данных Добавление и изменение полей Поиск записей Выбор записей с использованием фильтра Сортировка записей Использование внешнего источника заголовка Управление внешними источниками данных

Создание составных документов Поиск ошибок Настройка окончательных параметров слияния

Тема15. Внедрение и связывание документов

Внедрение и вставка диаграммы и таблицы Excel в документы Word. Создание списков рассылок из документов для Word Добавение в презентации PowerPoint материалы из структурных документов Word

Тема 16. Создание и работа с макросами

Как работают макросы. О пользе макросов. Ввод текста. Форматирование. Когда следует использовать макросы Принятие решения относительно использования макросов Запись макроса Подготовка к записи макроса Запись макроса Создание команд, кнопок и сочетаний клавиш для макросов Запуск макросов Запуск макроса с использованием окна диалога Макрос Управление макросами Удаление и переименование макроса Копирование макросов из одного шаблона в другой Переименование модулей Удаление модуля Открытие и закрытие шаблонов и документов Изменение макроса с использованием функции записи макросов Защита от вирусов в макросах Защита от вирусов в документах Word Использование цифровых подписей Установка уровня безопасности макросов Просмотр и удаление элементов списка надежных источников Зачем нужно использовать Visual Basic Общие сведения о Visual Basic Свойства, события и методы Сохранение макросов в Visual Basic Этапы создания программы Создание макроса Запись исходного макроса Просмотр инструкций макроса Как Visual Basic управляет программой Word

Использование свойств и методов Использование процедур, модулей и проектов Расширение функциональности макросов с использованием функций и условных инструкций Функции Функция MsgBox Инструкция вызова функции Условная инструкция Редактирование кода макроса Проверка макроса Отладка макроса Создание специальных окон диалога Формы Visual Basic Создание формы Использование элементов управления при разработке форм Подготовка кода для использования в форме Проверка окна диалога Добавление цифровой подписи Получение цифровой подписи Добавление подписи к макросу

Тема 17. Взаимодействие офисных программ

Тема 18. Создание справочной системы

Проектирование. Разработка. Испоьзование.

# **3. ПЕРЕЧЕНЬ УЧЕБНО-МЕТОДИЧЕСКОГО ОБЕСПЕЧЕНИЯ ДЛЯ САМОСТОЯТЕЛЬНОЙ РАБОТЫ ОБУЧАЮЩИХСЯ ПО ДИСЦИПЛИНЕ (МОДУЛЮ)**

Тема 1. Текстовые редакторы. Назначение, основные возможности и приемы работы.

*Задания для лабораторной работы:*  \\SERVER3\TeachDoc\Safronova\Текстовые редакторы *Задания для самостоятельной работы:*  Сафронова И.В Текстовые редакторы: сборник задач к контрольной работе УрСЭИ АТиСО. – Челябинск, 2015. – 88 с.

Тема 2. Форматирование документа

*Задания для лабораторной работы:*  \\SERVER3\TeachDoc\Safronova\Текстовые редакторы *Задания для самостоятельной работы:*  Сафронова И.В Текстовые редакторы: сборник задач к контрольной работе УрСЭИ АТиСО. – Челябинск, 2015. – 88 с.

Тема 3. Создание и использование таблиц

*Задания для лабораторной работы:*  \\SERVER3\TeachDoc\Safronova\Текстовые редакторы *Задания для самостоятельной работы:*  Сафронова И.В Текстовые редакторы: сборник задач к контрольной работе УрСЭИ АТиСО. – Челябинск, 2015. – 88 с.

Тема 4. Создание математических формул и выражений

*Задания для лабораторной работы:*  \\SERVER3\TeachDoc\Safronova\Текстовые редакторы *Задания для самостоятельной работы:*  Сафронова И.В Текстовые редакторы: сборник задач к контрольной работе УрСЭИ АТиСО. – Челябинск, 2015. – 88 с.

Тема 5. Создание структурных схем

*Задания для лабораторной работы:*  \\SERVER3\TeachDoc\Safronova\Текстовые редакторы *Задания для самостоятельной работы:*  Сафронова И.В Текстовые редакторы: сборник задач к контрольной работе УрСЭИ АТиСО. – Челябинск, 2015. – 88 с.

Тема 6. Диаграммы

*Задания для лабораторной работы:*  \\SERVER3\TeachDoc\Safronova\Текстовые редакторы *Задания для самостоятельной работы:*  Сафронова И.В Текстовые редакторы: сборник задач к контрольной работе УрСЭИ АТиСО. – Челябинск, 2015. – 88 с.

Тема 7. Графические объекты

*Задания для лабораторной работы:*  \\SERVER3\TeachDoc\Safronova\Текстовые редакторы *Задания для самостоятельной работы:*  Сафронова И.В Текстовые редакторы: сборник задач к контрольной работе УрСЭИ АТиСО. – Челябинск, 2015. – 88 с.

Тема 8. Шаблоны документов и их использование

*Задания для лабораторной работы:*  \\SERVER3\TeachDoc\Safronova\Текстовые редакторы *Задания для самостоятельной работы:*  Сафронова И.В Текстовые редакторы: сборник задач к контрольной работе УрСЭИ АТиСО. – Челябинск, 2015. – 88 с.

Тема 9. Форматирование сложного документа

*Задания для лабораторной работы:*  \\SERVER3\TeachDoc\Safronova\Текстовые редакторы *Задания для самостоятельной работы:*  Сафронова И.В Текстовые редакторы: сборник задач к контрольной работе УрСЭИ АТиСО. – Челябинск, 2015. – 88 с.

Тема 10. Структура документа

*Задания для лабораторной работы:*  \\SERVER3\TeachDoc\Safronova\Текстовые редакторы *Задания для самостоятельной работы:*  Сафронова И.В Текстовые редакторы: сборник задач к контрольной работе УрСЭИ АТиСО. – Челябинск, 2015. – 88 с.

Тема 11. Создание предметного указателя

*Задания для лабораторной работы:*  \\SERVER3\TeachDoc\Safronova\Текстовые редакторы *Задания для самостоятельной работы:* 

Сафронова И.В Текстовые редакторы: сборник задач к контрольной работе УрСЭИ АТиСО. – Челябинск, 2015. – 88 с.

Тема 12. Создание web-публикации

*Задания для лабораторной работы:*  \\SERVER3\TeachDoc\Safronova\Текстовые редакторы *Задания для самостоятельной работы:*  Сафронова И.В Текстовые редакторы: сборник задач к контрольной работе УрСЭИ АТиСО. – Челябинск, 2015. – 88 с.

Тема 13. Электронные формы

*Задания для лабораторной работы:*  \\SERVER3\TeachDoc\Safronova\Текстовые редакторы *Задания для самостоятельной работы:*  Сафронова И.В Текстовые редакторы: сборник задач к контрольной работе УрСЭИ АТиСО. – Челябинск, 2015. – 88 с.

Тема 14. Слияние документов

*Задания для лабораторной работы:*  \\SERVER3\TeachDoc\Safronova\Текстовые редакторы *Задания для самостоятельной работы:*  Сафронова И.В Текстовые редакторы: сборник задач к контрольной работе УрСЭИ АТиСО. – Челябинск, 2015. – 88 с.

Тема15. Внедрение и связывание документов

*Задания для лабораторной работы:*  \\SERVER3\TeachDoc\Safronova\Текстовые редакторы *Задания для самостоятельной работы:*  Сафронова И.В Текстовые редакторы: сборник задач к контрольной работе УрСЭИ АТиСО. – Челябинск, 2015. – 88 с.

Тема 16. Создание и работа с макросами

*Задания для лабораторной работы:*  \\SERVER3\TeachDoc\Safronova\Текстовые редакторы *Задания для самостоятельной работы:*  Сафронова И.В Текстовые редакторы: сборник задач к контрольной работе УрСЭИ АТиСО. – Челябинск, 2015. – 88 с.

Тема 17. Взаимодействие офисных программ

*Задания для лабораторной работы:*  \\SERVER3\TeachDoc\Safronova\Текстовые редакторы *Задания для самостоятельной работы:*  Сафронова И.В Текстовые редакторы: сборник задач к контрольной работе УрСЭИ АТиСО. – Челябинск, 2015. – 88 с.

Тема 18. Создание справочной системы

*Задания для лабораторной работы:*  \\SERVER3\TeachDoc\Safronova\Текстовые редакторы *Задания для самостоятельной работы:*  Сафронова И.В Текстовые редакторы: сборник задач к контрольной работе УрСЭИ АТиСО. – Челябинск, 2015. – 88 с.

# **4. ОСНОВНАЯ И ДОПОЛНИТЕЛЬНАЯ УЧЕБНАЯ ЛИТЕРАТУРА, НЕОБХОДИМАЯ ДЛЯ ОСВОЕНИЯ ДИСЦИПЛИНЫ (МОДУЛЯ);**

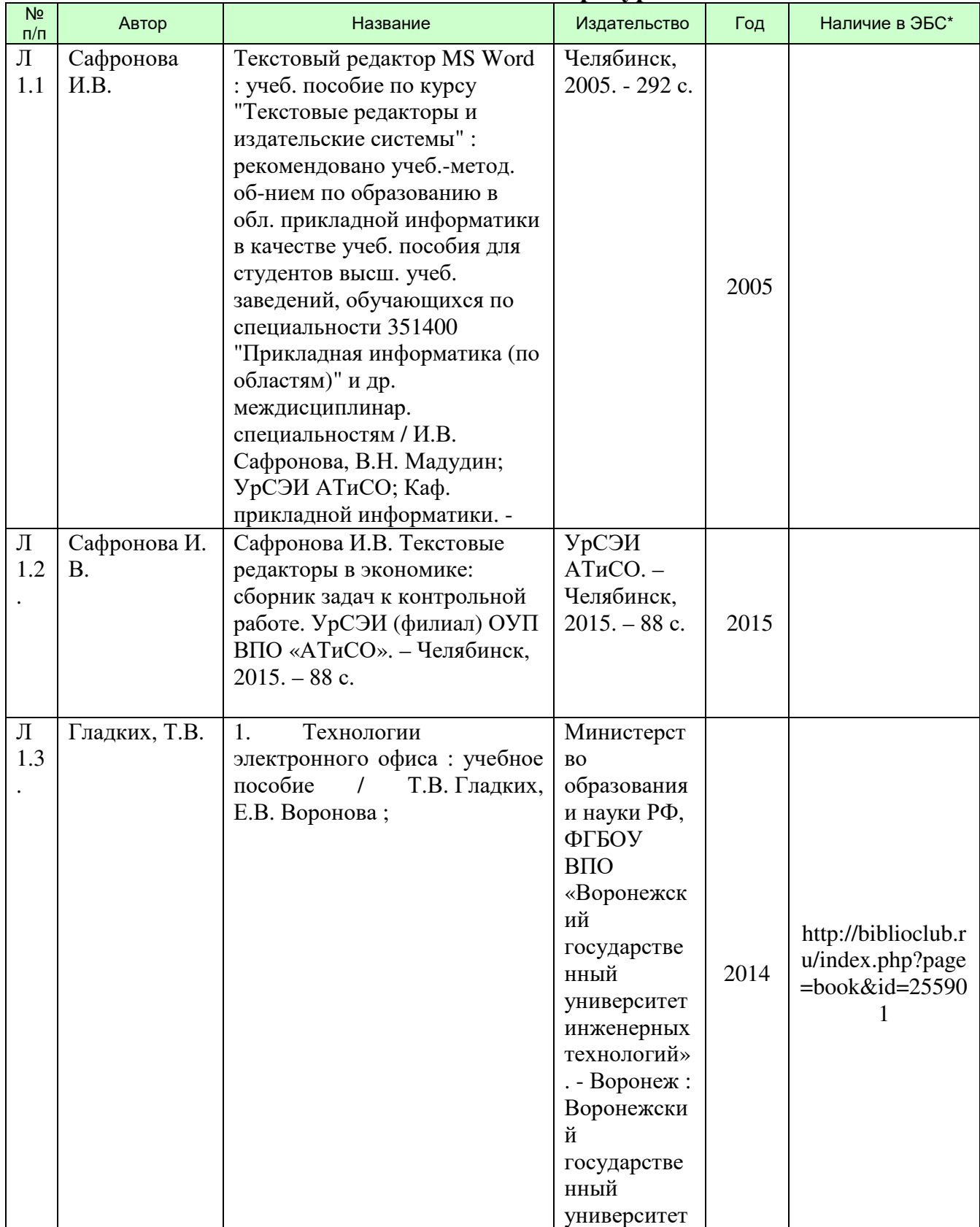

# **Основная литература:**

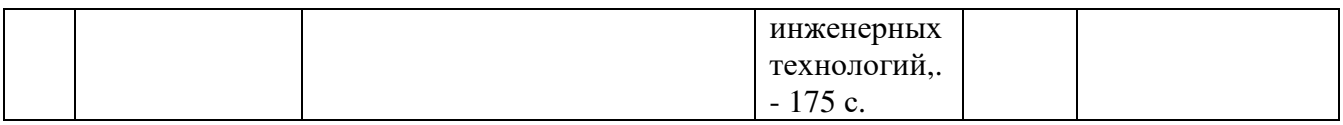

\*ЭБС – электронно - библиотечная система

### б) дополнительная литература:

#### **Дополнительная литература:**

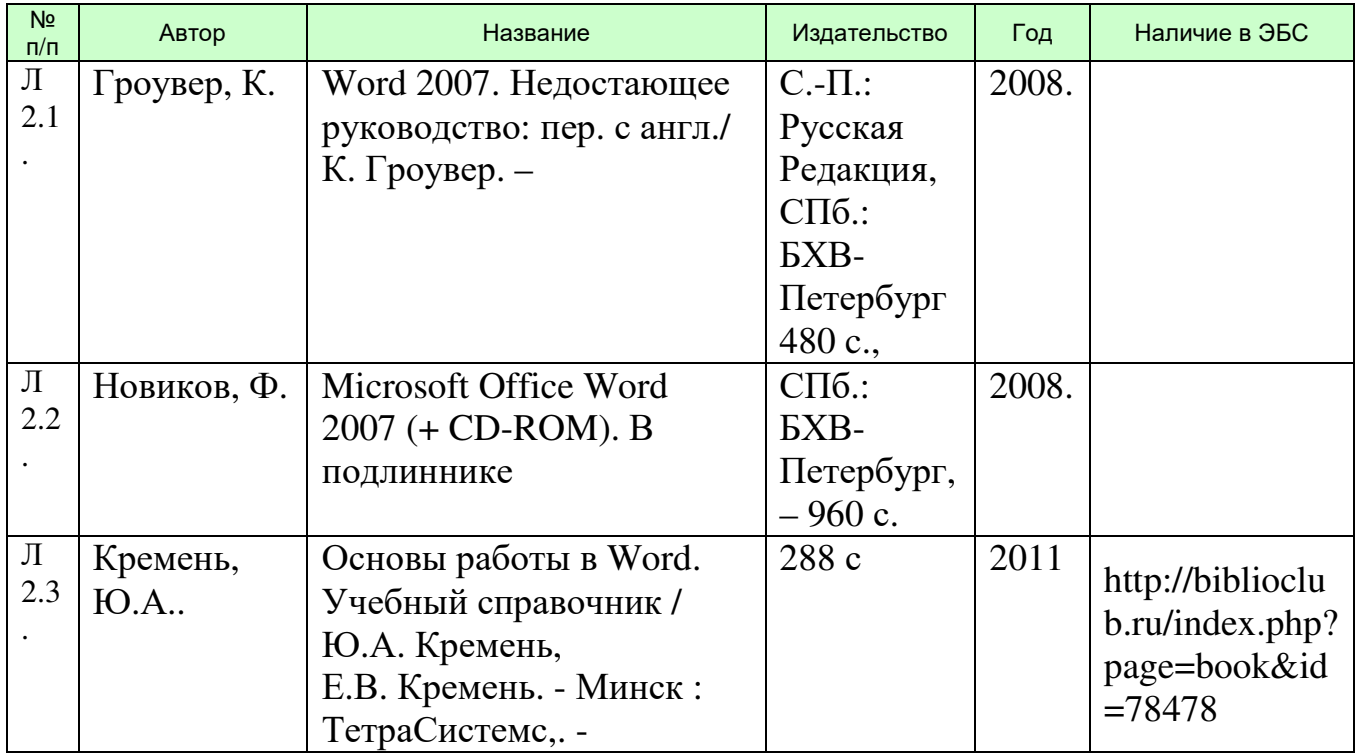

## **5. РЕСУРСЫ ИНФОРМАЦИОННО-ТЕЛЕКОММУНИКАЦИОННОЙ СЕТИ "ИНТЕРНЕТ", НЕОБХОДИМЫЕ ДЛЯ ОСВОЕНИЯ ДИСЦИПЛИНЫ (МОДУЛЯ)**

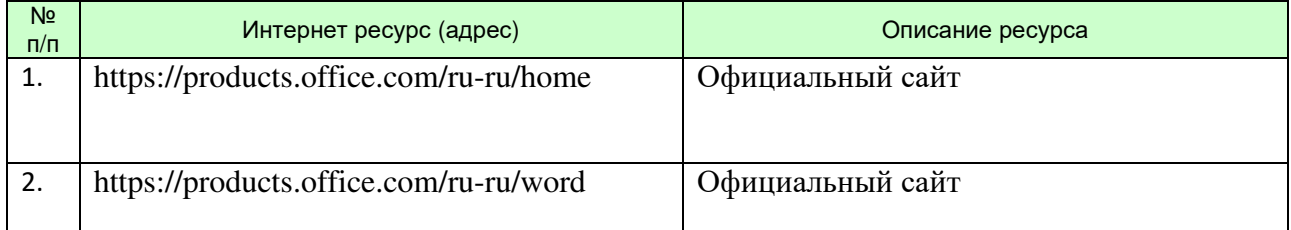

## **6. РЕСУРСЫ ИНФОРМАЦИОННО-ТЕЛЕКОММУНИКАЦИОННОЙ СЕТИ "ИНТЕРНЕТ", НЕОБХОДИМЫЕ ДЛЯ ОСВОЕНИЯ ДИСЦИПЛИНЫ (МОДУЛЯ)**

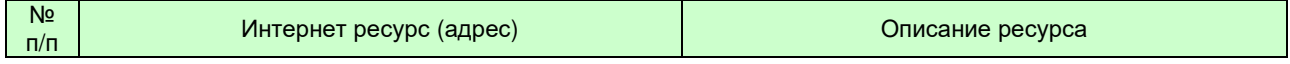

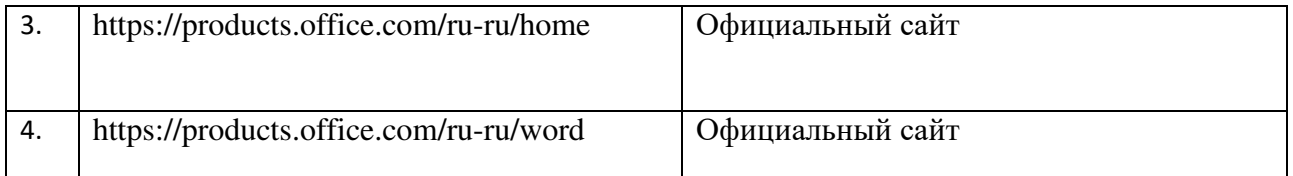

### **7. ТИПОВЫЕ КОНТРОЛЬНЫЕ ЗАДАНИЯ ИЛИ ИНЫЕ МАТЕРИАЛЫ, НЕОБХОДИМЫЕ ДЛЯ ОЦЕНКИ ЗНАНИЙ, УМЕНИЙ, НАВЫКОВ И (ИЛИ) ОПЫТА ДЕЯТЕЛЬНОСТИ, ХАРАКТЕРИЗУЮЩИХ ЭТАПЫ ФОРМИРОВАНИЯ КОМПЕТЕНЦИЙ В ПРОЦЕССЕ ОСВОЕНИЯ ОБРАЗОВАТЕЛЬНОЙ ПРОГРАММЫ**

Этап формирования компетенций в процессе изучения дисциплины характеризуется следующими типовыми контрольными заданиями

Типовые контрольные вопросы для подготовки к экзамену (зачету) при проведении промежуточной аттестации по дисциплине

- 1. Общие правила работы с документами.
- 2. Электронный офис. Состав, назначение и основные характеристики электронного офиса MS Office.
- 3. Текстовый процессор MS Word. Основные возможности и приемы работы.
- 4. Текстовый процессор MS Word. Запуск программы. Элементы окна. Подготовка MS Word к работе.
- 5. Текстовый процессор MS Word. Создание, открытие и сохранение документа. Назначение параметров страницы.
- 6. Текстовый процессор MS Word. Приемы редактирования текста.
- 7. Текстовый процессор MS Word. Работа со списками.
- 8. Текстовый процессор MS Word. Работа с таблицами.
- 9. Текстовый процессор MS Word. Шаблоны документов и их использование.
- 10.Текстовый процессор MS Word. Понятие о внедрении объектов.
- 11.Текстовый процессор MS Word. Работа со структурными схемами.
- 12.Текстовый процессор MS Word.Работа с рамками
- 13.Текстовый процессор MS Word. Работа с математическими формулами.
- 14.Текстовый процессор MS Word. Работа с графическими объектами.
- 15.Текстовый процессор MS Word. Создание макросов
- 16.Текстовый процессор MS Word. Создание справочной системы
- 17.Текстовый процессор MS Word. Внедрение и связывание документов
- 18.Текстовый процессор MS Word. ТЕХНОЛОГИЯ AUTOMATION
- 19.Текстовый процессор MS Word. СОЗДАНИЕ ПРЕДМЕТНОГО УКАЗАТЕЛЯ
- 20.Текстовый процессор MS Word. СОЗДАНИЕ WEB-ПУБЛИКАЦИИ
- 21.Текстовый процессор MS Word. ФОРМАТИРОВАНИЕ СЛОЖНОГО ДОКУМЕНТА
- 22.Текстовый процессор MS Word. ЭЛЕКТРОННЫЕ ФОРМЫ
- 23.Текстовый процессор MS Word. ЭЛЕКТРОННЫЕ ФОРМЫ

Типовые практические задачи (задания, тесты) билетов для проведения промежуточной аттестации по дисциплине

### **ИТОГОВОЕ ЗАДАНИЕ ПО ДИСЦИПЛИНЕ**

### **ВАРИАНТ 1**

1) Используя возможности MS Word, создать документ.

Целью данного задания является проверка навыков работы с текстовым редактором *MS Word*. Зачету предшествовали практические занятия, на которых рассматривались следующие основные разделы:

- настройки MS Word
- установка параметров страницы
- выравнивание текста
- выделение текста **жирным**, *курсивом* и подчеркиванием
- создание маркированных и нумерованных списков
- размещение текста в несколько колонок
- создание таблиц
- работа с формулами
- работа с графическими объектами
- вставка фигурного текста

Я хорошо усвоила все разделы.

Мне нетрудно создать, например, такую таблицу:

### *Кассовая книга на 2015 г.*

Касса за 19 октября 2015 года

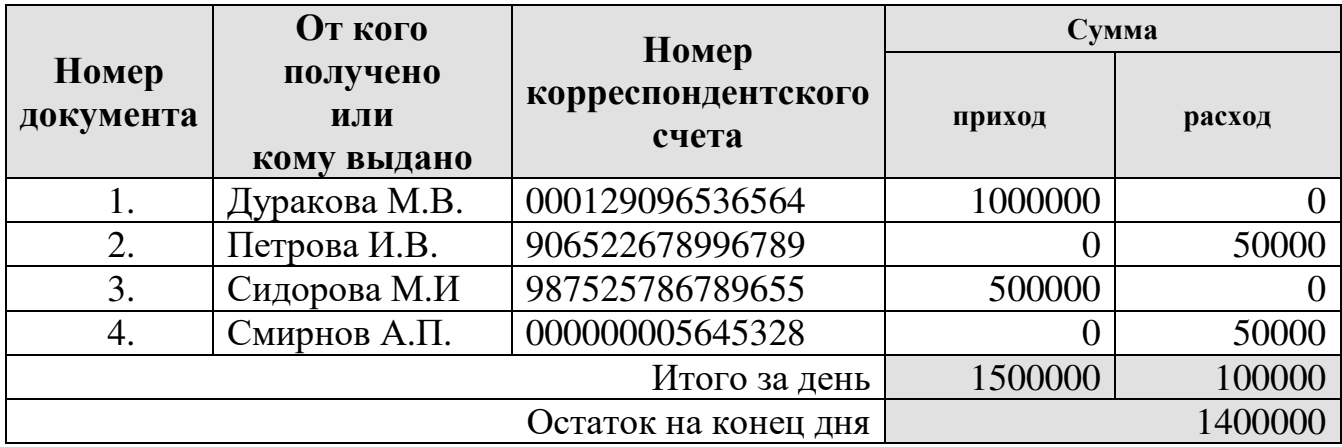

Написать формулы любой сложности (объект *Equation*):

$$
a = \int_{1}^{2} \frac{dx}{x} = \ln x \Big|_{1}^{2} = \ln 2
$$

.

Создать структурную схему (объект *Organization Chart*):

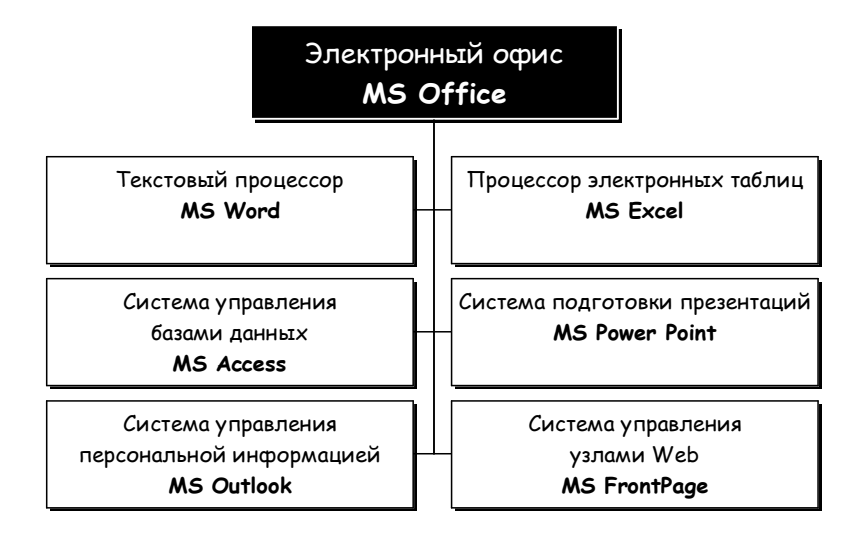

Вставить картинку (объект *ClipArt*) и фигурный текст (объект *WordArt*) в документ:

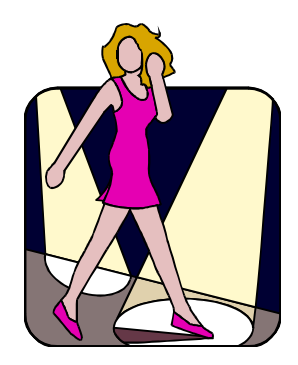